## **PRINCIPALES FONCTIONS**

#### **ANAPEPS** comporte deux volets :

- •Diagnostic financier.
- •État des prévisions de recettes et de dépenses (EPRD) et plan global de financement pluriannuel (PGFP).

### **DIAGNOSTIC FINANCIER**

- *>> Production automatisée des documentsdu diagnostic*
	- Bilans financiers.
	- Synthèse des grands équilibres avec graphique
	- Sélection de ratios significatifs assortis de graphiques.
	- Tableau de détermination de la capacité d'autofinancement et tableau de financement.
	- Saisie possible d'une synthèse des conclusions de l'utilisateur dans une zone de commentaires(utilisant l'environnement Word).

#### **La préparation des états du diagnostic s'effectue en deux étapes.**

**1** Construction des bilans financiers sur une période de un à cinq ans dans un cadre conforme, avec quelques adaptations, à celui retenu pour la production du tableau de bord des indicateurs financiers del'hôpital (TBFEPS) :

- Annotations de cellules précisant les comptes ou données à retenir pour chaque rubrique.
- Contrôle des écarts de saisie.
- •Décalage automatique de toutes les données pour la saisie d'un nouvel exercice.

#### **2** Saisie des comptes de résultats et informations complémentaires :

• Contrôle de cohérence des données des bilans financiers et du tableau de financement.

#### **ÉTAT DES PRÉVISIONS DE RECETTES ET DE DÉPENSES (EPRD) - PLAN GLOBAL DE FINANCEMENT PLURIANNUEL (PGFP)**

- *>> Production automatisée des documents prévisionnels réglementaires*
	- EPRD synthétique.
	- Tableau de financement prévisionnel.
	- PGFP.

#### **La préparation des états s'effectue en 4 étapes, dans l'ordre conseillé ci-dessous.**

**1** Saisie simplifiée du programme d'investissement :

- Saisie possible d'environ 60 lignes d'acquisitions d'immobilisations.
- Calcul des amortissements de la période *prorata temporis* selon trois modes possibles (linéaire, dégressif fiscal et softy), avec possible différé d'amortissement (n + 1 à n + 3).
- Contrôle de cohérence des durées d'amortissement par catégorie d'immobilisations (en conformité avec la M21).
- Imputation automatique possible des amortissements sur les différents comptes de résultat : principal et annexes.
- Récapitulatif du programme d'investissement et d'amortissement par nature d'immobilisations.
- Report automatique des données du programme d'investissement sur le cadre du plan de financement, le PGFP et les comptes de résultat prévisionnels.

#### **2** Saisie des variations du compte de résultat prévisionnel principal (CRPP) sur 5 ans :

- Tableau de saisie détaillée des variations prévisionnelles par titre sur 5 ans basée sur les données du dernier exercice clos.
- Application possible d'un taux d'évolution, différencié par titre.

#### **3** Saisie simplifiée des surcoûts des comptes de résultat prévisionnels annexes :

- Saisie simplifiée limitée par type de comptes de résultat annexes des surcoûts en amortissements et charges d'intérêt.
- Tableau de ventilation des charges d'amortissement et d'intérêts communs aux différents comptes de résultat avec message d'alerte en cas de différence d'imputation de ces charges.

# **4** Saisie des données du plan sur un cadre visuel distinguant les grandes masses (FRI, FRE, BFR et TRÉSORERIE), similaire au bilan financier :

- Intégration automatique des données issues des étapes précédentes.
- Ajustement automatique du niveau des emprunts en fonction des paramètres d'équilibrage souhaités (modalités, taux, priorité, liquidités minimales).
- Fonction de simulation d'emprunts : production d'un tableau des remboursements d'emprunts.
- Zone indiquant en permanence, en cours de saisie, le niveau des liquidités cumulées sur la période.
- Calcul et visualisation des ratios prévisionnels d'endettement et d'apurement de la dette sur les 5 années du plan.

*Logiciel sans assistance téléphonique. Adressez vos remarques ou suggestions pour de futures versions exclusivement à editions@ensp.fr Les modifications mineures susceptibles d'intervenir sur le produit seront proposées en téléchargement. Consultez régulièrement le site des éditions ENSP : www.editions.ensp.fr*

*© 2006 Éditions ENSP. Reproduction interdite.*

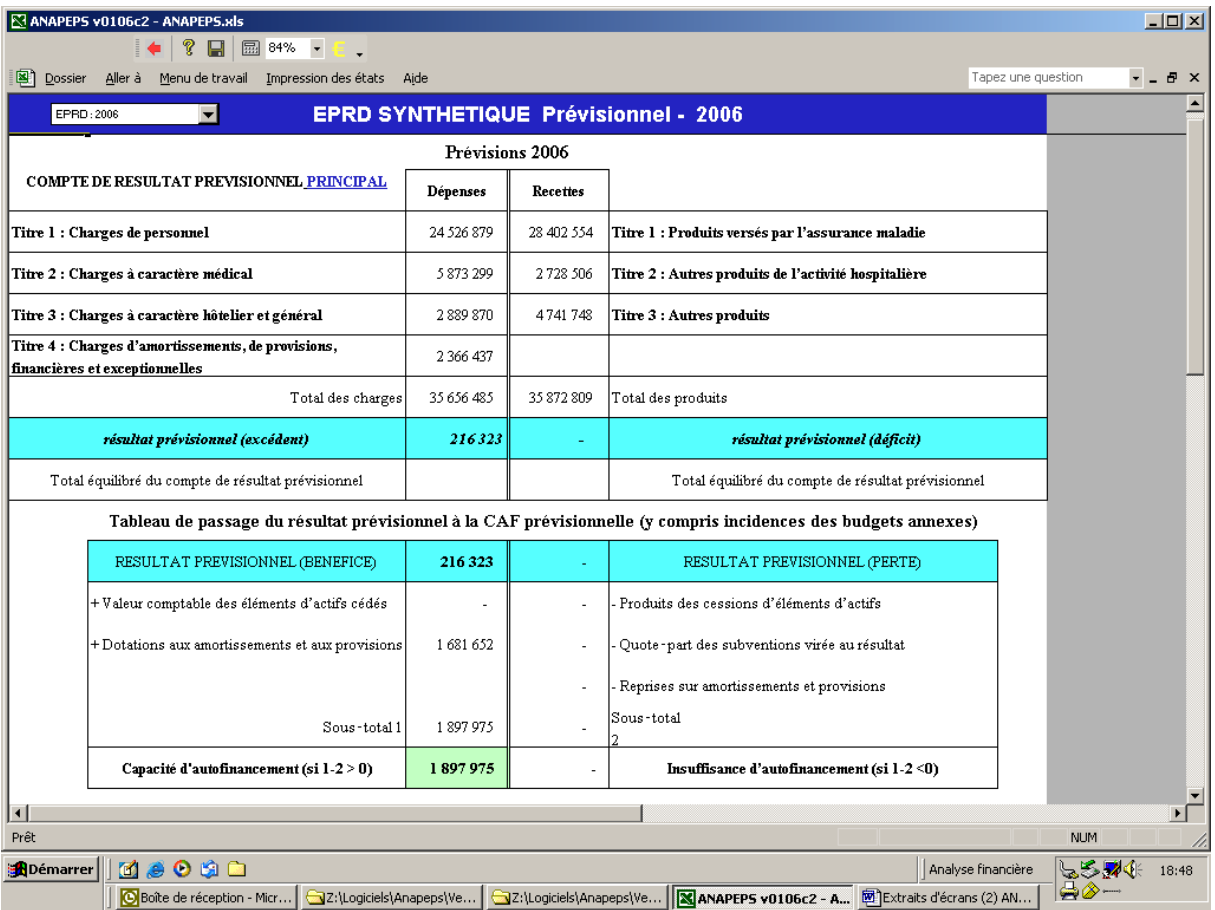

**Extrait de l'EPRD**

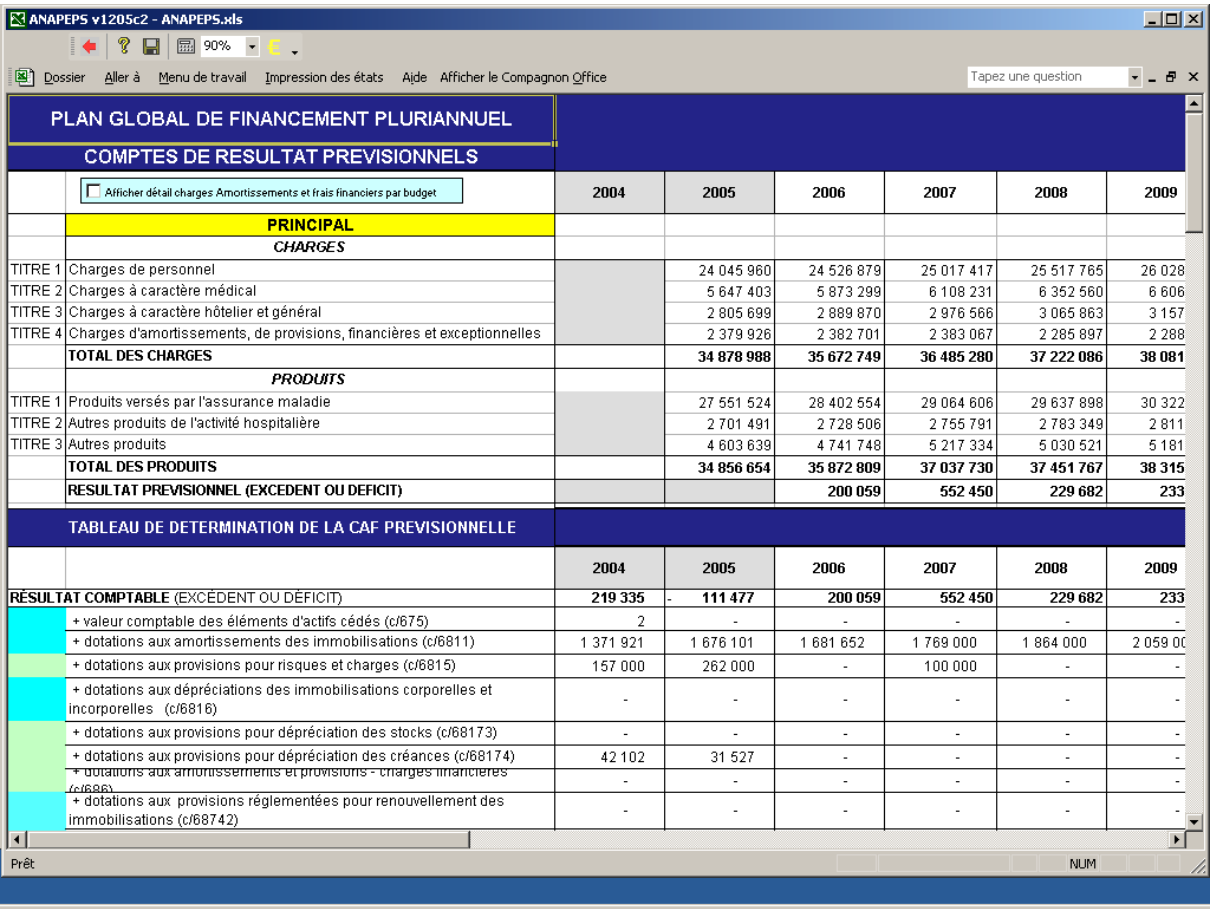

**Extrait du PGFP**

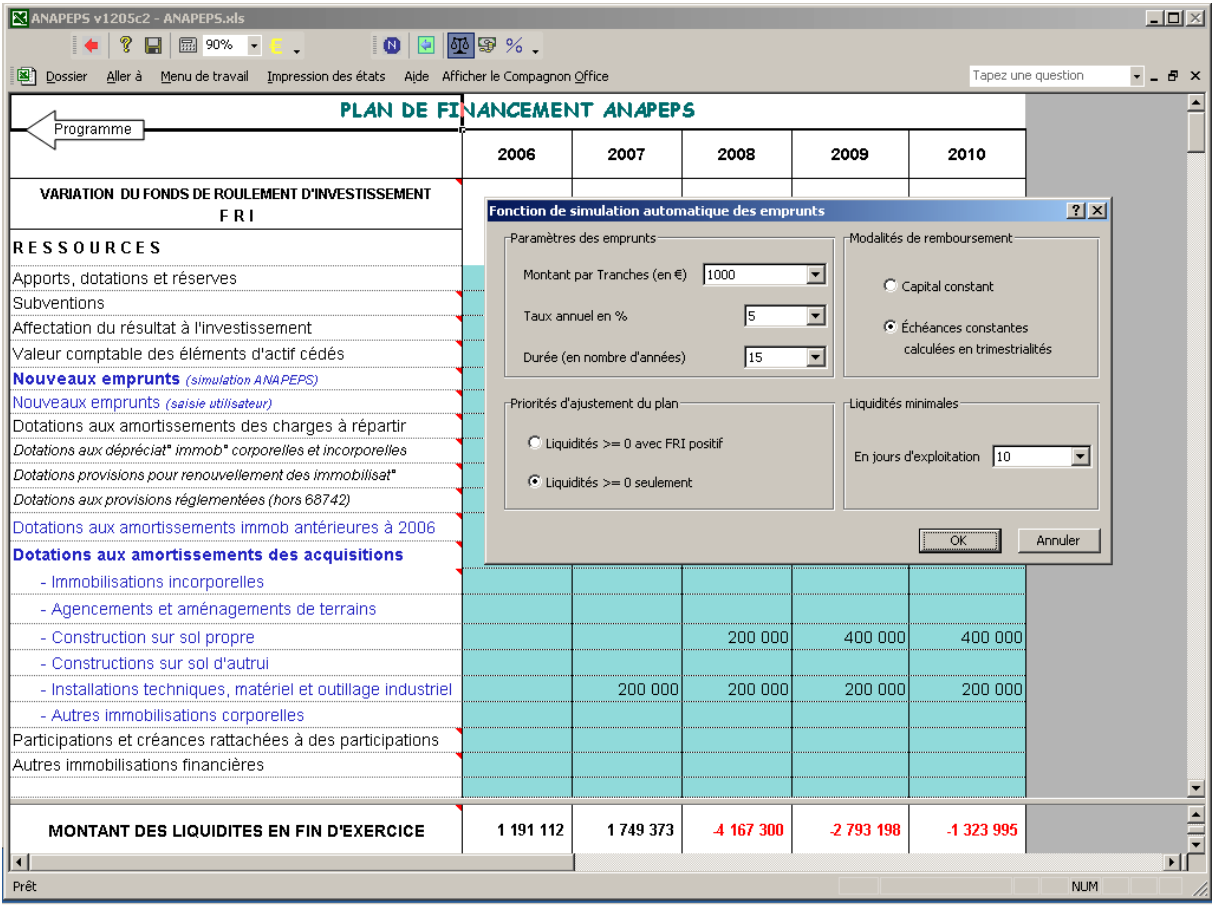

**Cadre de saisie du plan avec boîte de dialogue de simulation des emprunts**

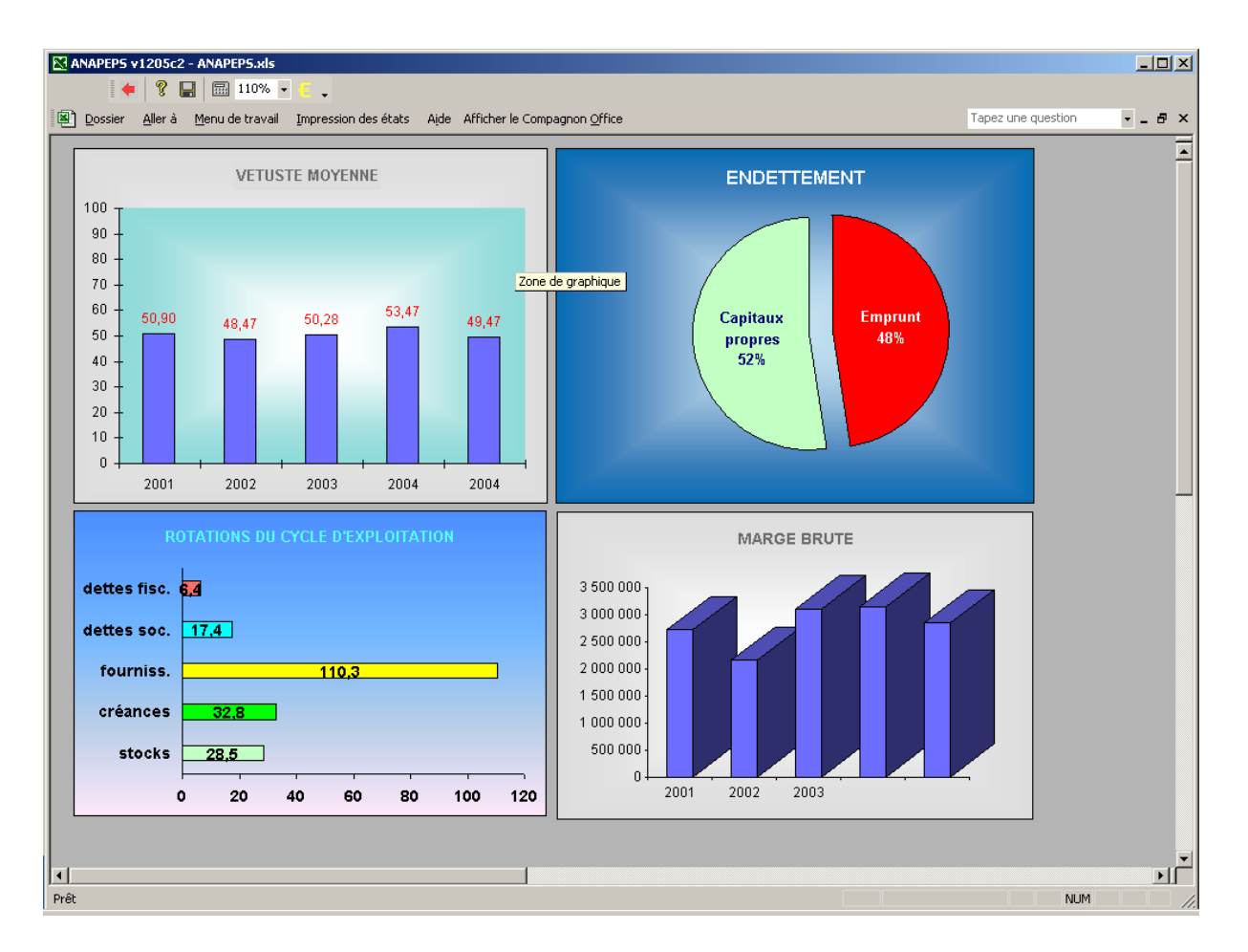

**Quelques graphiques de ratios**

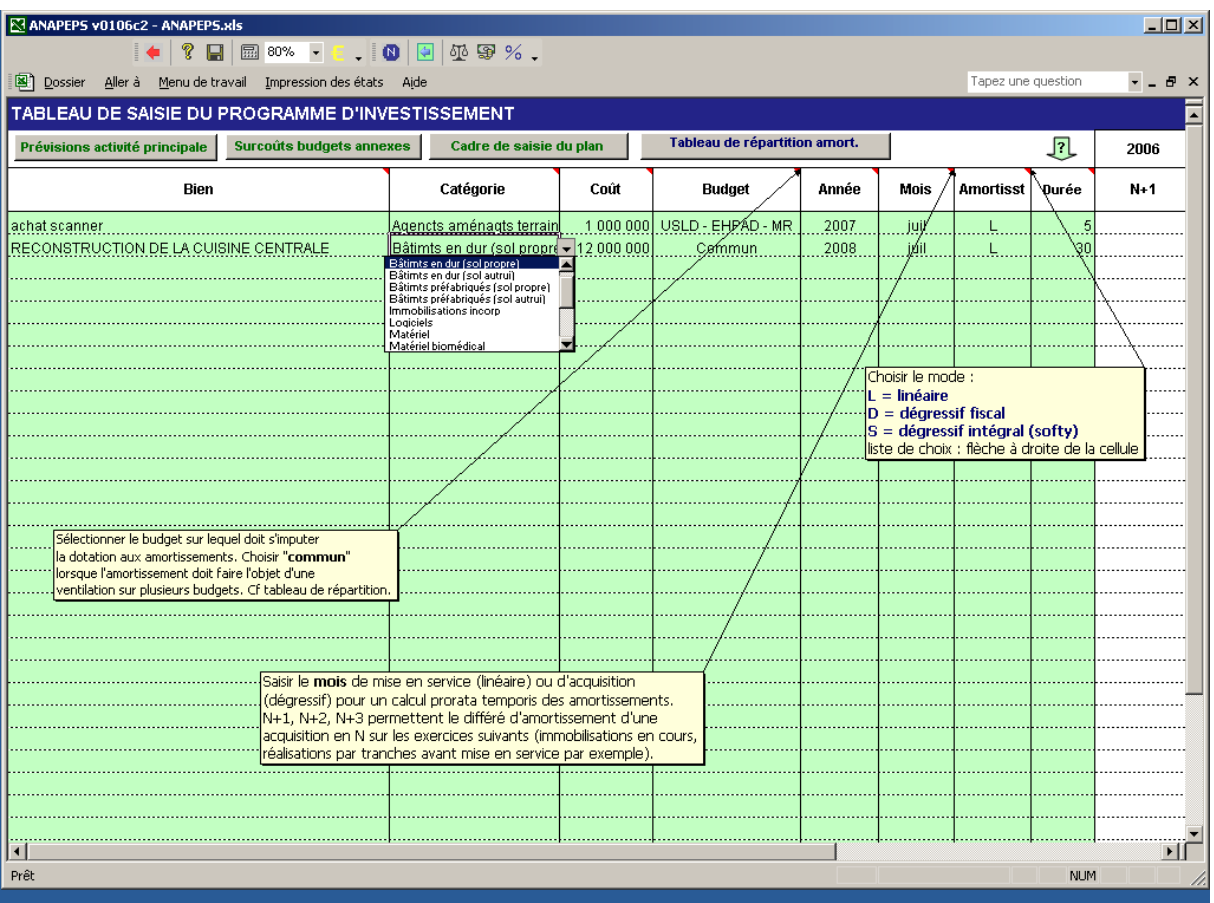

**Cadre de saisie du programme d'investissement**

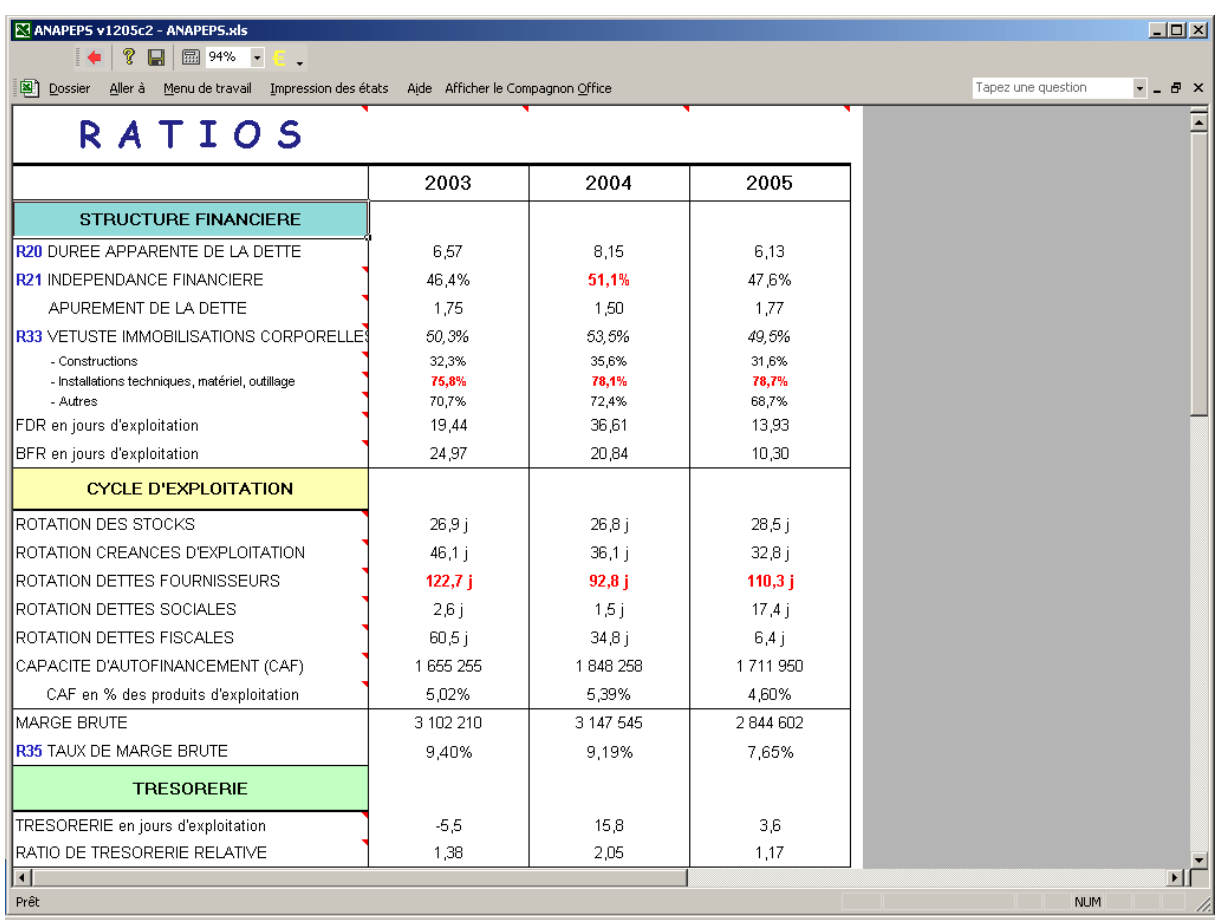

**Page des principaux ratios**